#### **DEKSI Bandwidth Monitor Crack Activator Download PC/Windows (2022)**

# **[Download](http://evacdir.com/charcocaps/REVLU0kgQmFuZHdpZHRoIE1vbml0b3IREV/ZG93bmxvYWR8SUowTVdveE1ueDhNVFkxTkRVMU9UY3dNbng4TWpVM05IeDhLRTBwSUhKbFlXUXRZbXh2WnlCYlJtRnpkQ0JIUlU1ZA.aplastic=basis.forsyte.dabbled)**

#### **DEKSI Bandwidth Monitor Crack + Torrent PC/Windows**

DEKSI Bandwidth Monitor is an advanced yet user-friendly software solution developed to provide you with a straightforward method of supervising network traffic, being able to keep an eye on a variety of interconnected devices, not only computers, but also servers, printers and other items with an individual IP address. Intuitive and practical usage The application features a clean looking and accessible interface, making use of tabs to organize its functions in order to let you easily switch between them. The main window of DEKSI Bandwidth Monitor allows you to scan the network you are a part of, enabling you to further track each device's traffic intensity over time. Swiftly define the hosts whose bandwidth and traffic you wish to monitor To get things started, you will need to scan your network in order to identify existing hosts. The program allows you to do this by means of a wizard, which guides you every step of the way. As such, DEKSI Bandwidth Monitor assists you in choosing the detection method (IP address or computer import, the former being aimed at all types of devices, while the latter is more suited for PCs), the sensors to be used (remote agents, SNMP or WMI sensors), and several other adjustable features. Hosts and sensors can also be added individually, by hand. Once this initial configuration is finalized, you will be able to track the incoming and outgoing traffic on all monitored hosts, being able to visualize the results in 'Charts', 'Sensors' and 'Statistics' on 'Volume', 'Speed', 'Downtime' for period. Moreover, the utility lets you view alert and event logs or generate reports, for bandwidth, traffic, volume and other such details, for a user-defined time interval, that you can also preview prior to printing. A useful LAN traffic tracking tool To conclude, DEKSI Bandwidth Monitor is a complex and effective application that can successfully assist you in keeping tabs on incoming and outgoing network traffic, supporting a wide variety of device types, not only computers. DEKSI Bandwidth Monitor Description DEKSI Bandwidth Monitor is an advanced yet user-friendly software solution developed to provide you with a straightforward method of supervising network traffic, being able to keep an eye on a variety of interconnected devices, not only computers, but also servers, printers and other items with an individual IP address. Intuitive and practical usage The application features a clean looking and accessible interface

### **DEKSI Bandwidth Monitor Crack + Free Registration Code PC/Windows**

We provide best and high quality AutoCAD Engineering services. Our top level expert engineers are well experienced to meet all your needs for technical assistance. Our services are comprehensive and best. For more information about our services, visit our website at After quite a little research, I ended up getting the best of both worlds, getting a Lenovo X300 laptop with my new Tecre Tecre T470. Great keyboard. Despite being on the heavy side, it is still quite comfortable to type on. More » It has a nice precision and accuracy, unlike a MacBook Pro. It doesn't get too hot at all, and the touchpad is a bit more sensitive than on my MacBook Pro. Even with the Yoga 3 Pro, I keep getting movement when I'm not touching the keyboard, and I have to touch the touchpad or keyboard to make the laptop turn on. This is a slight annoyance, but it's fixable. It's also fixable on my old MacBook Pro, but the problem only gets worse with more frequent use of the keyboard, especially the upper keys. More » It has a nice precision and accuracy, unlike a MacBook Pro. It doesn't get too hot at all, and the touchpad is a bit more sensitive than on my MacBook Pro. Even with the Yoga 3 Pro, I keep getting movement when I'm not touching the keyboard, and I have to touch the touchpad or keyboard to make the laptop turn on. This is a slight annoyance, but it's fixable. It's also fixable on my old MacBook Pro, but the problem only gets worse with more frequent use of the keyboard, especially the upper keys. More » Product Features High quality and nice smooth touch. Light and thin. Only 5mm thick, so it's very easy to carry. More » Product Features High quality and nice smooth touch. Light and thin. Only 5mm thick, so it's very easy to carry. More » Product Features High quality and nice smooth touch. Light and thin. Only 5mm thick, so it's very easy to carry. More » Best laptop for gaming 2013 9 Feb 2013 Willa Hilliard Verified Purchase 2 -1 1 of 1 people found this review helpful 1d6a3396d6

## **DEKSI Bandwidth Monitor Crack+ With Key**

How to uninstall DEKSI Bandwidth Monitor from your system You can find below the detailed information on how to safely remove DEKSI Bandwidth Monitor from your computer. The Windows release compiled on Aug 29, 2011 and it is compatible with Windows XP/Vista/7/8. The application is available for download at the bottom of this page (installer and uninstaller). DEKSI Bandwidth Monitor is developed by DEKSI Technologies. You can find more informations on DEKSI Technologies at or on the official site How to uninstall DEKSI Bandwidth Monitor from your computer Removing DEKSI Bandwidth Monitor manually (recommended): 1. Uninstall DEKSI Bandwidth Monitor using Windows Control Panel Start Microsoft Windows XP/Vista/7/8. Go to Start menu and choose Control Panel. Select Add/Remove programs to open the Windows Control Panel. In the left pane of the Windows Control Panel, find and select the program named DEKSI Bandwidth Monitor. Select Change/Remove button to uninstall DEKSI Bandwidth Monitor. Follow the prompts. When the program is uninstalled successfully, the "Uninstall" program tray item will be removed as well. 2. Manually remove files and folders that are created by DEKSI Bandwidth Monitor WARNING: Before removing the application's files and folders manually, you should close all program's existing windows first. To remove the program's files and folders, do the following: 1. Locate the folder that contains DEKSI Bandwidth Monitor's program files. This folder is normally in the path C:\Program Files\DEKSI Bandwidth Monitor. 2. Remove the content of this folder. This can be done by deleting the files and subfolders from this location. 3. Delete the entire C:\Program Files\DEKSI Bandwidth Monitor folder. 4. Restart the computer for the changes to take effect. How to uninstall DEKSI Bandwidth Monitor using WinCleaner 1. Download and install WinCleaner from the website below. This will add the uninstaller to your Windows system.

### **What's New In DEKSI Bandwidth Monitor?**

IP-Stat is a utility to calculate IP traffic information from network traffic logs. Works with: Windows XP, Vista, 7, 8, 10 Interface: A window shows you current network traffic including the host IP address, which transfers data from the computer. IP-Stat has 2 network reports: Internet & Local Network Description: DEKSI Bandwidth Monitor is an advanced yet user-friendly software solution developed to provide you with a straightforward method of supervising network traffic, being able to keep an eye on a variety of interconnected devices, not only computers, but also servers, printers and other items with an individual IP address. Intuitive and practical usage The application features a clean looking and accessible interface, making use of tabs to organize its functions in order to let you easily switch between them. The main window of DEKSI Bandwidth Monitor allows you to scan the network you are a part of, enabling you to further track each device's traffic intensity over time. Swiftly define the hosts whose bandwidth and traffic you wish to monitor To get things started, you will need to scan your network in order to identify existing hosts. The program allows you to do this by means of a wizard, which guides you every step of the way. As such, DEKSI Bandwidth Monitor assists you in choosing the detection method (IP address or computer import, the former being aimed at all types of

devices, while the latter is more suited for PCs), the sensors to be used (remote agents, SNMP or WMI sensors), and several other adjustable features. Hosts and sensors can also be added individually, by hand. Once this initial configuration is finalized, you will be able to track the incoming and outgoing traffic on all monitored hosts, being able to visualize the results in 'Charts', 'Sensors' and 'Statistics' on 'Volume', 'Speed', 'Downtime' for period. Moreover, the utility lets you view alert and event logs or generate reports, for bandwidth, traffic, volume and other such details, for a user-defined time interval, that you can also preview prior to printing. A useful LAN traffic tracking tool To conclude, DEKSI Bandwidth Monitor is a complex and effective application that can successfully assist you in keeping tabs on incoming and outgoing network traffic, supporting a wide variety of device types, not only computers. KEY FEATURES 1. Unlimited number of devices can be added to a single network map 2. Individually add devices, by hand 3. Scan a network, for host detection 4. Set detection intervals 5. Set to log

## **System Requirements:**

Gabe Newell plays a brand new song called "Thrall's Song" that has been published on the game's official soundtrack. The track can be found on the original soundtrack available for purchase at GameStop. For more on the game and the soundtrack, visit: or As a bonus for fans of Games

Related links:

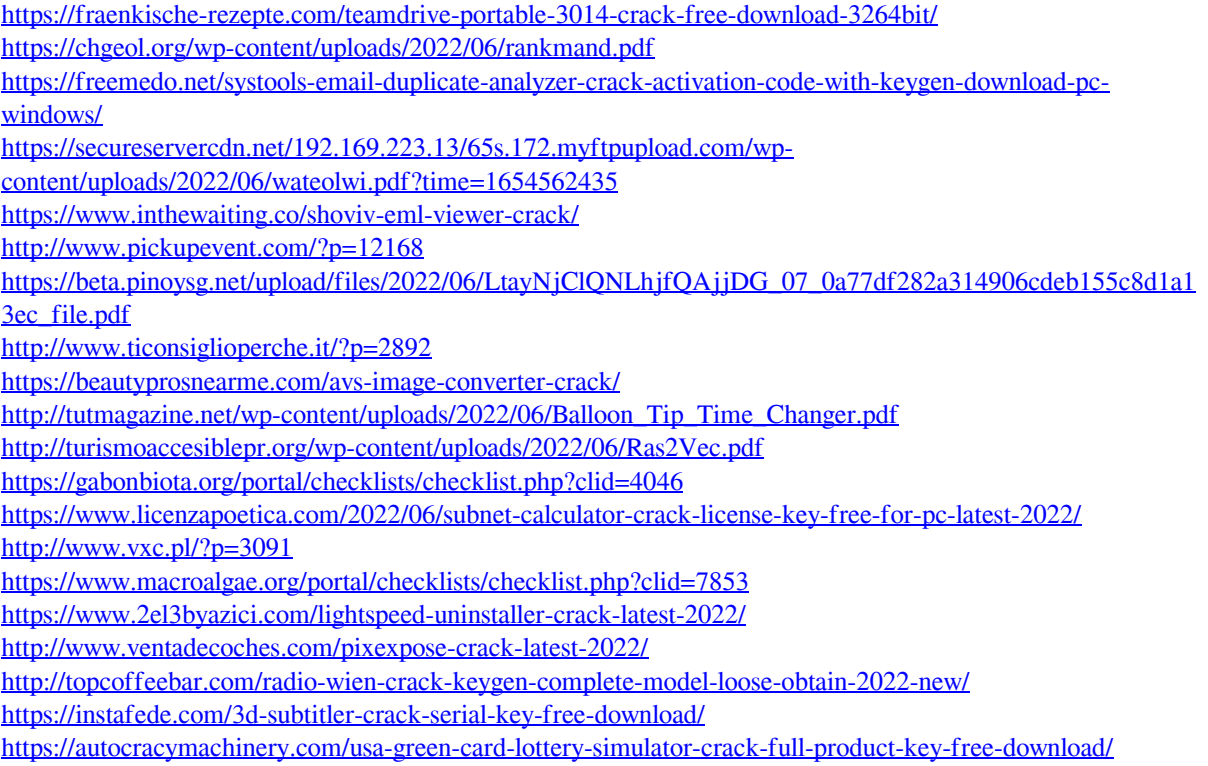